## **MATRÍCULA EN LÍNEA DESDE LA WEB FAMILIAS CON USUARIO Y CONTRASEÑA**

Una vez el centro educativo donde ha matriculado el alumno haya habilitado la matrícula en línea, puede avisar a las personas que tienen que realizar la matrícula en línea a través de los medios que considere oportunos. Para poder realizar la matrícula en línea desde esta web se tendrá que disponer de un usuario y contraseña.

En caso de no haber tenido nunca un usuario y una contraseña se debe contactar con el centro educativo porque haga el alta de usuario y una vez el centro lo haya dado de alta se tienen que seguir las siguientes instrucciones para conseguir una contraseña. En caso de pérdida de la contraseña se deben seguir las mismas instrucciones del enlace.

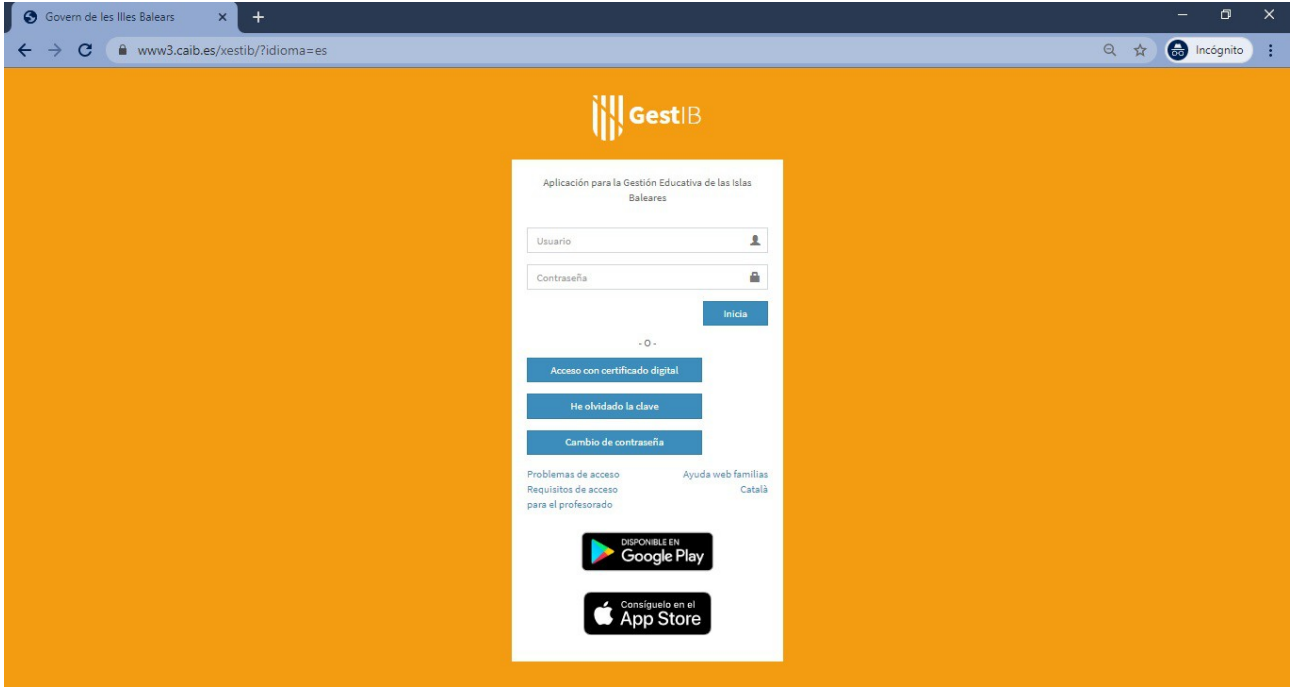

Una vez dentro de la web, se tiene que seleccionar la opción de menú Matrícula en línea situado a la parte izquierda de la pantalla:

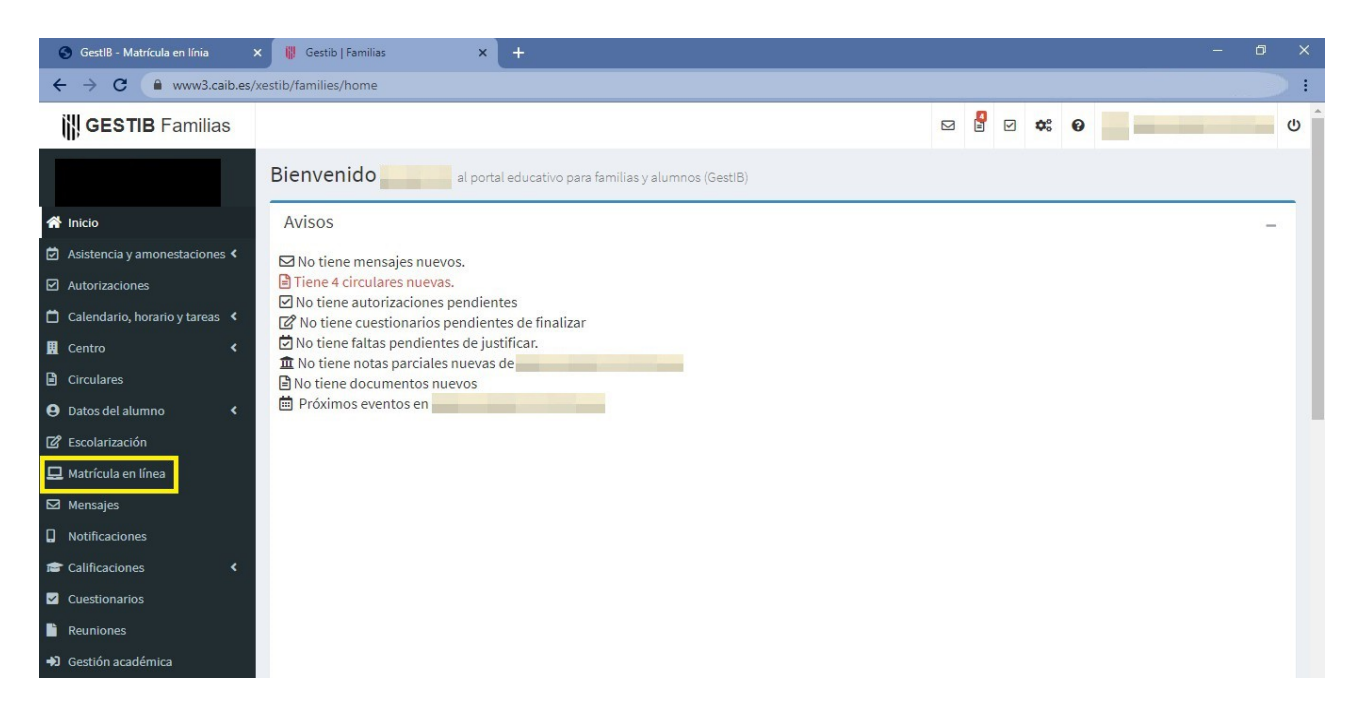

En la pantalla de selección de las materias aparece la siguiente información:

- los días en que se podrá realizar este trámite
- las posibles indicaciones o aclaraciones por parte del centro educativo
- las diferentes materias a seleccionar
- un campo para escribir observaciones
- un campo para adjuntar documentos (solo si el centro lo ha habilitado)

Una vez seleccionadas las materias de las que se quiere matricular al alumno, para finalizar el proceso se tiene que pulsar el botón «**Guardar**»:

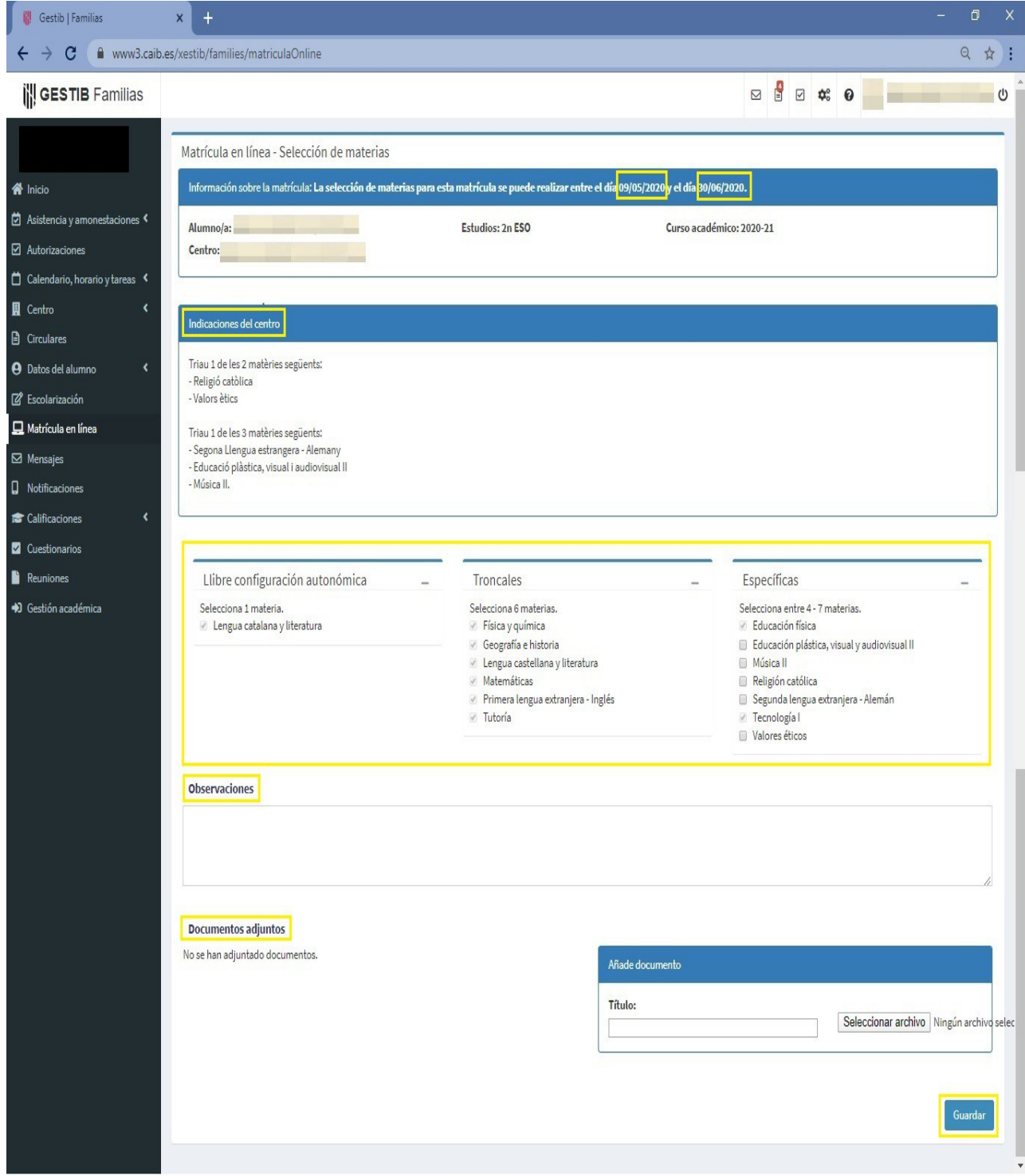